# **SLGSafe User's Guide**

# **Entering a Demand Subscription into SLGSafe**

Welcome to SLGSafe, the online application to help you manage your SLGS portfolio. In this training session, we will examine entering a subscription or buy into SLGSafe. We will discuss what information to include and how to navigate through the screens.

A subscription for a Demand Deposit can be made with the SLGSafe system. The minimal amount of information required on the Demand Deposit subscription conveys the subscriber's intent to purchase securities. Prior to entering the SLGSafe site, the prospective subscriber must be ready to identify:

- Subscription Issue Amount
- Issue Date
- Underlying Bond Issue
- Taxpayer Identification Number (TIN)
- Owner Name
- Trustee ABA number and zip code (include this information if you are not the Trustee bank and the Trustee bank will complete the subscription.)

Document Retention Requirement – Issuers must retain all information necessary to prove compliance with the regulations governing State and Local Government Series securities (31 CFR Part 344) for a minimum of three years following maturity or redemption of a SLGS security.

To make a Demand Deposit subscription, please do the following:

In order to gain access to SLGSafe, you must first have completed the SLGSafe application forms (available on our website, <a href="www.slgs.gov">www.slgs.gov</a>) and received your SLGSafe Logon ID from the Bureau of the Fiscal Service IT Service Desk. At the login screen, enter your Logon ID and password.

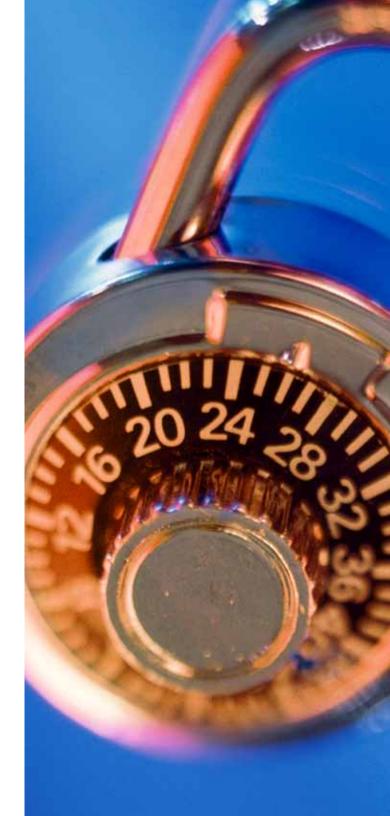

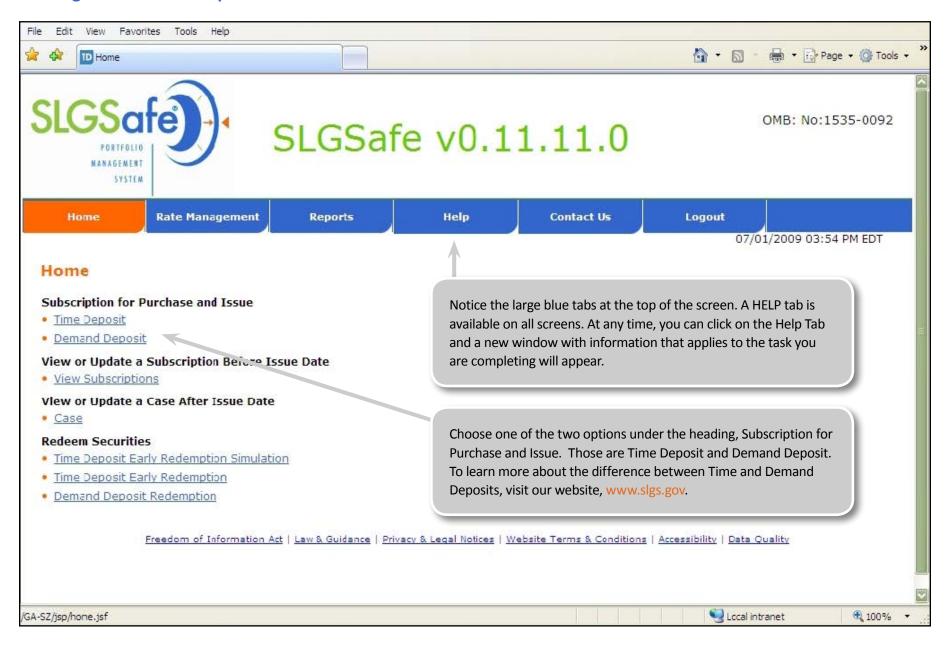

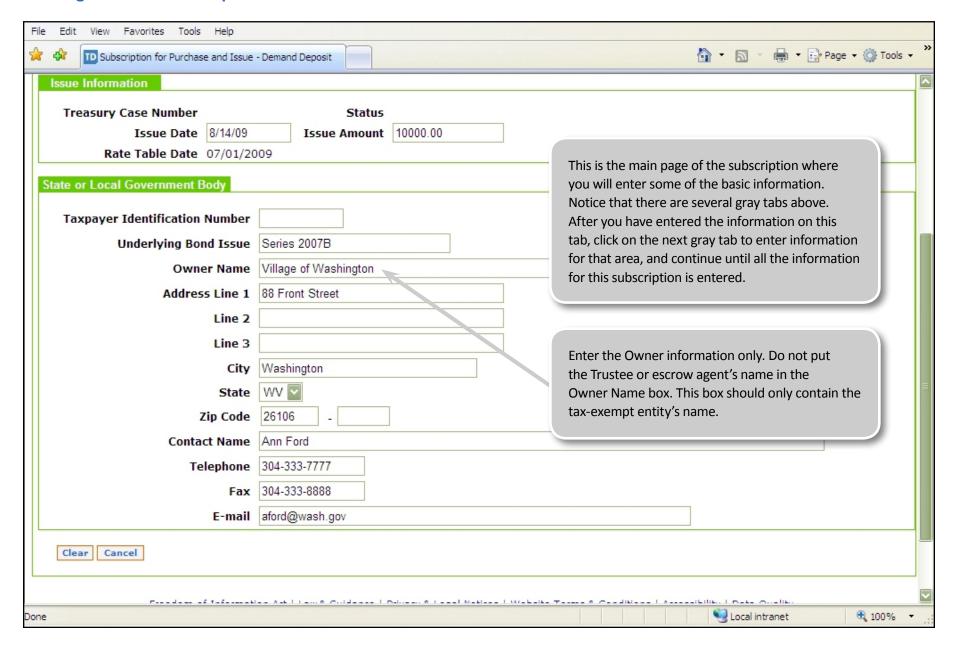

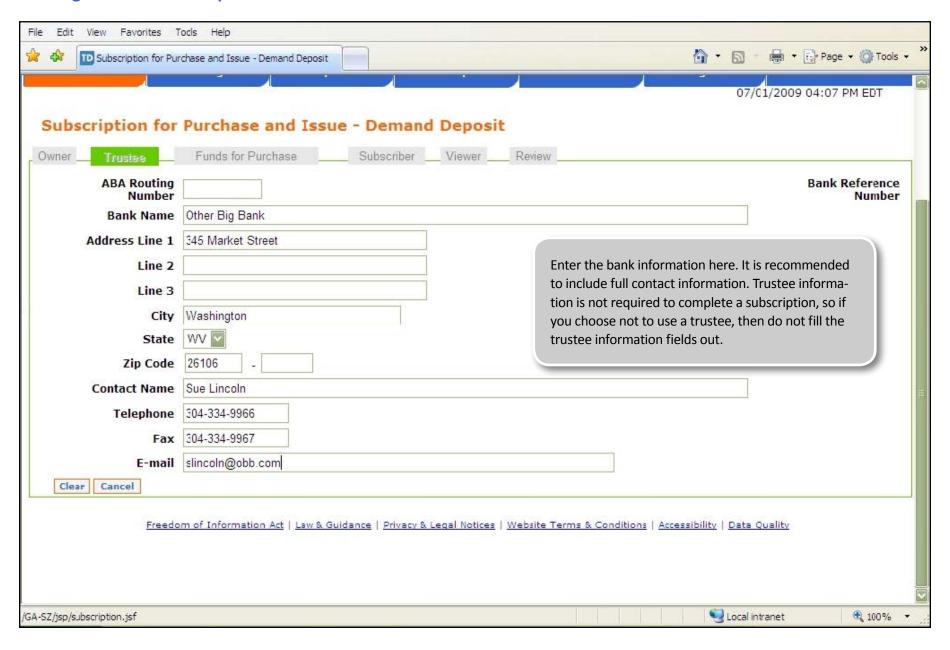

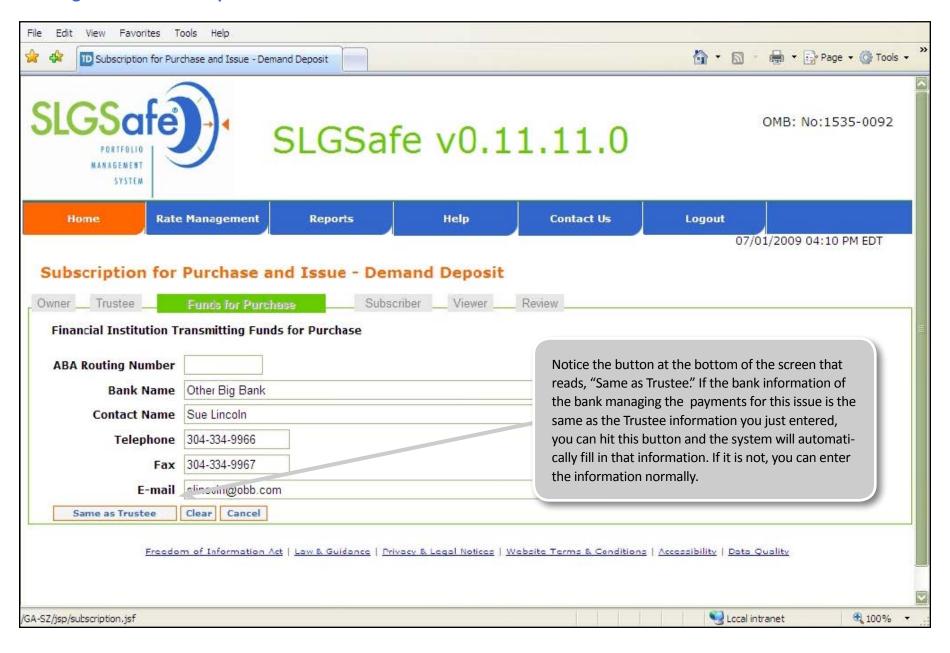

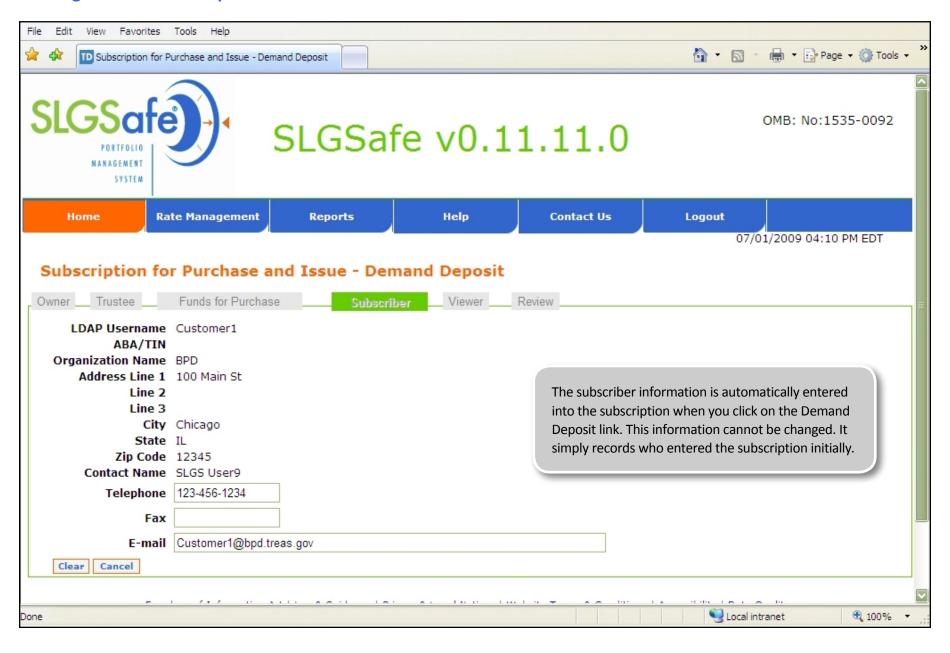

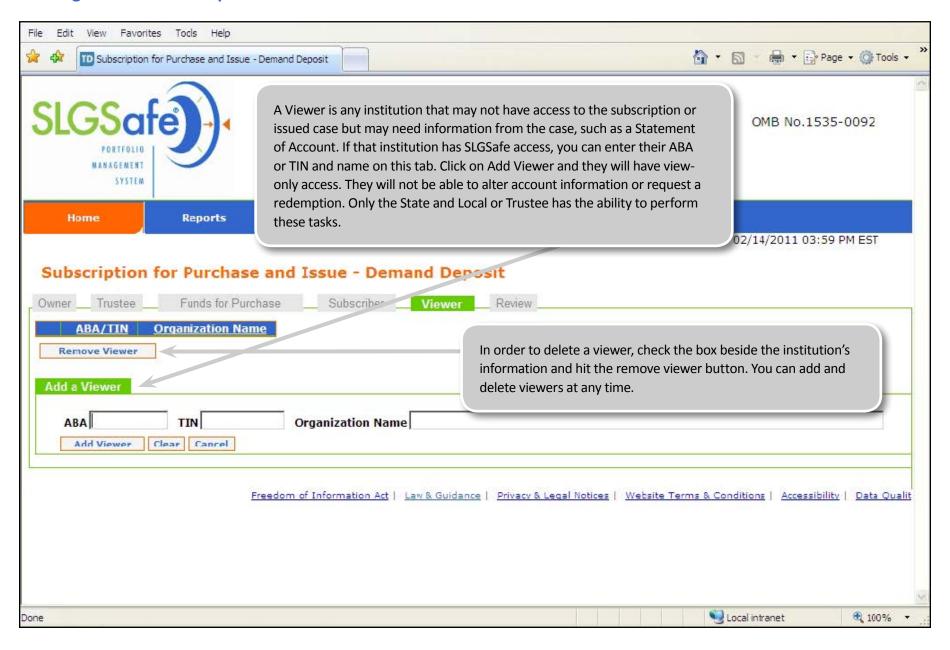

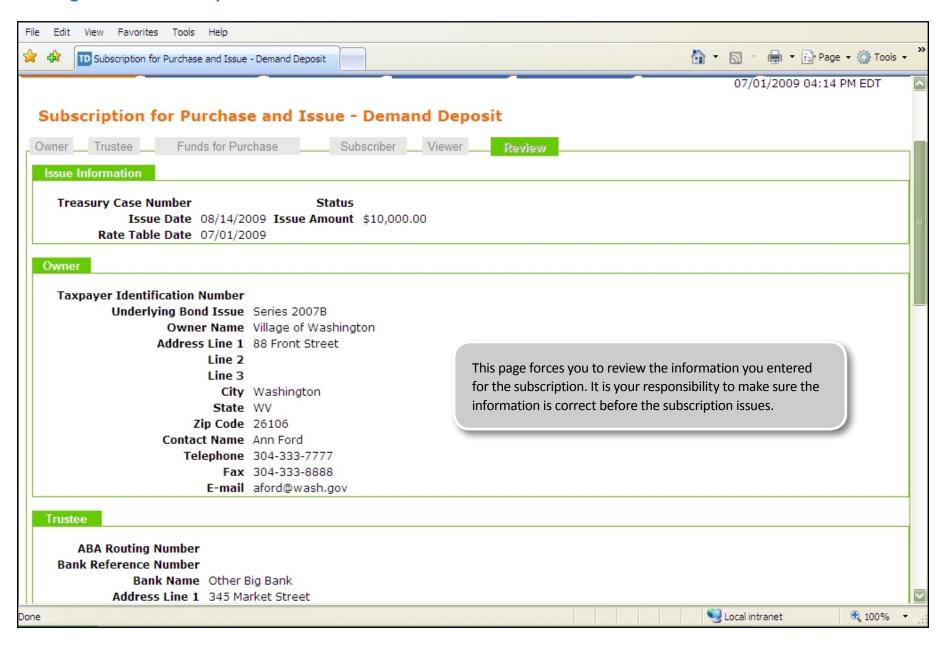

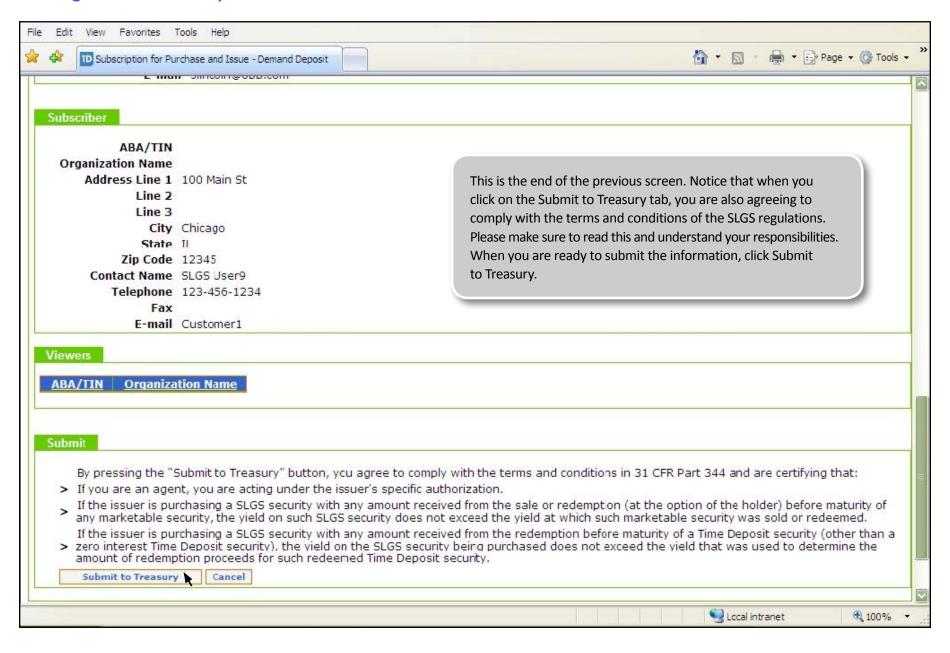

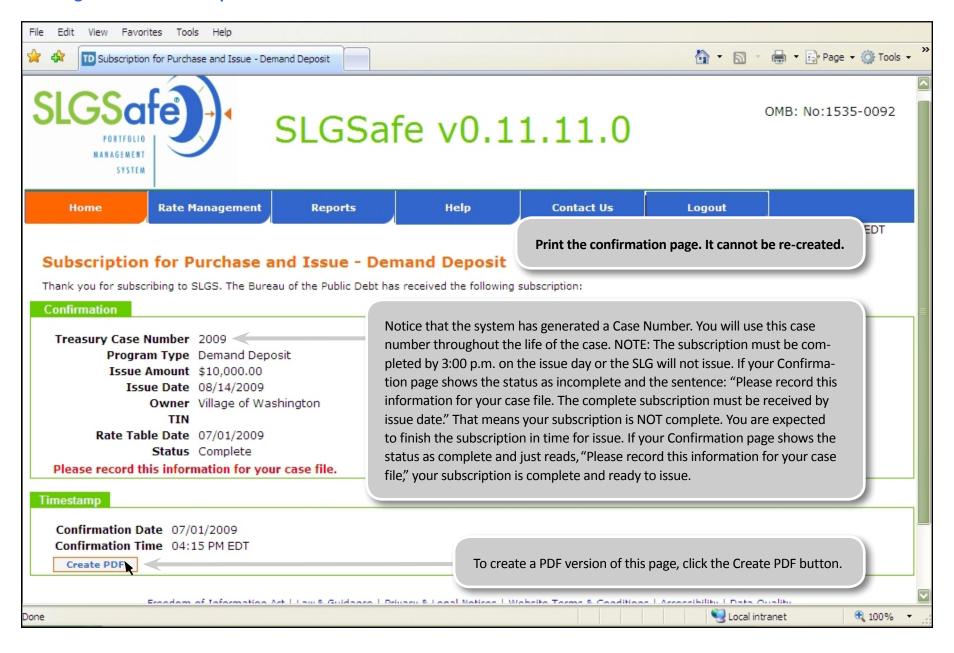

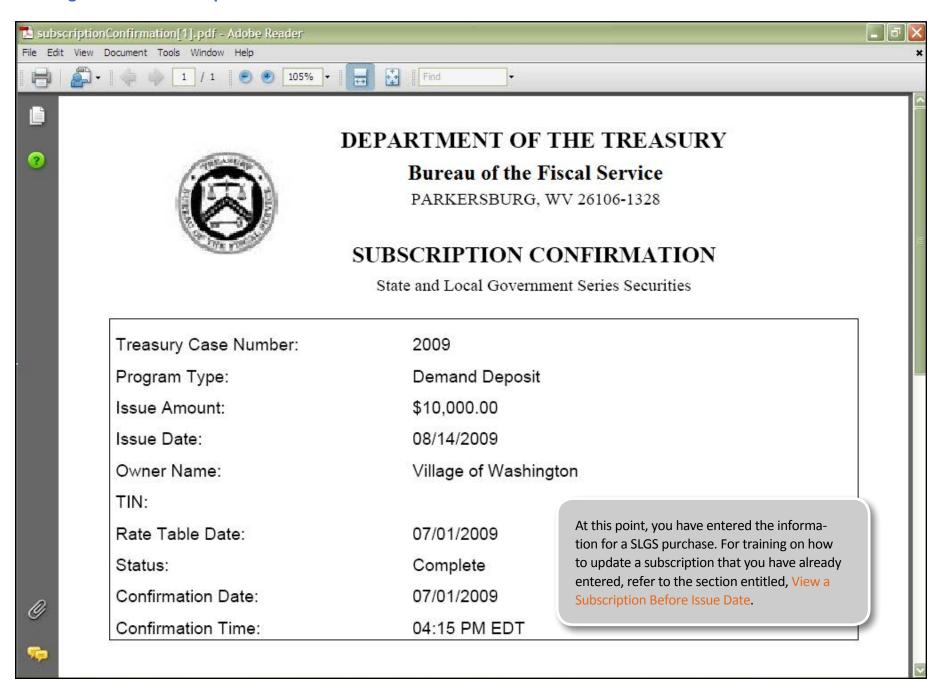